# **Chapter 6. HTML5 iFrames**

## **Table of Contents**

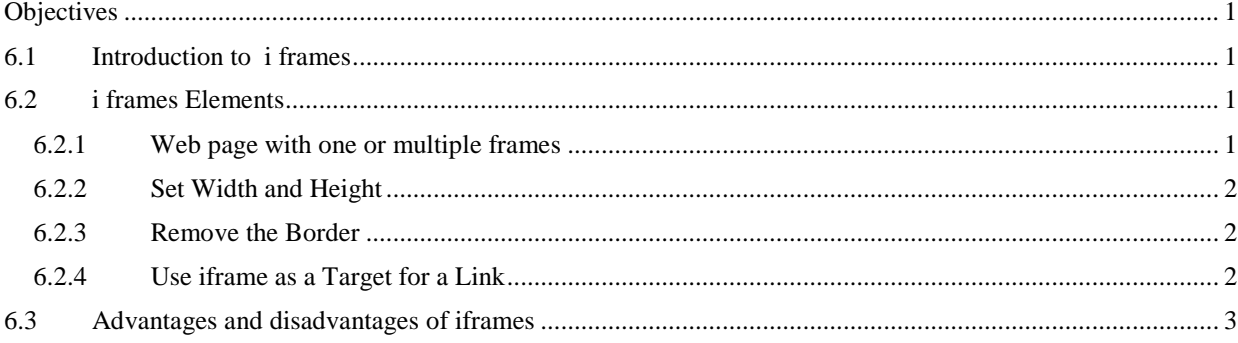

## <span id="page-0-0"></span>**Objectives**

At the end of this chapter you will be able to:

- Understand the use of iframes;
- Create frames using some of the iframe elements.

## <span id="page-0-1"></span>**6.1 Introduction to iframes**

The basic frames are deprecated in HTML5 and are out of use. The frameset tag and its helper tags frame/noframes are removed from the modern HTML5 standard. The basic frames had this markup:

```
<FRAMESET COLS="20%,80%">
<FRAME src=left.html>
<FRAME src=right.html>
</FRAMESET>
```
This sets up the frameset to consist of two frames in two columns. The first frame takes 20% of the browser window and the second 80%. A file called left.html will appear in one frame and a file called right.html in the other. In order to view the framed page in your browser you will need to create these two pages.

HTML5 incorporates the inline frame element, **iframe,** which is a HTML page embedded into the current page.

## <span id="page-0-2"></span>**6.2 iframes Elements**

### <span id="page-0-3"></span>**6.2.1 Web page with one or multiple frames**

#### **Activity 1: Create a web page with a single Frame**

This Activity sets up a webpage with a single frame.

- 1. Open a text editor, such as Notepad, and enter the <HEAD> and <BODY> portions of an HTML page.
- 2. . Use the HTML code below to lay out the page with one frame that embeds the UCT website:

<iframe src="http://www.uct.ac.za/"></iframe>

Save this page as frame1.html and load it in your web browser.

#### **Activity 2: Create a web page with a multiple frames**

This Activity sets up a webpage with two frames.

1. Open a text editor, such as Notepad, and enter the <HTML> and <BODY> portions of an HTML page.

```
<iframe src="right.html"></iframe>
<iframe src="left.html"></iframe>
```
Save this page as frame2.html.

2. Begin another document and enter the following code. Enter the following code:

<BODY>This is the left frame</BODY>

Save this file as left.html in the same folder as file2.html.

3. Begin another document and enter the following code. Save this as right.html. Note that the bgcolor tag was deprecated in HTML5 and now we use the CSS style.

```
<head>
<style>
BODY
{
      background-color:blue;
}
</style>
</head>
<BODY>
This is the right frame with a blue background
</BODY>
```
4. Now, load frame2.html in your Web browser. You should see that both frames, with the two files loaded in them as appropriate.

### <span id="page-1-0"></span>**6.2.2 Set Width and Height**

Use the height and width attributes to specify the size.

The attribute values are specified in pixels by default, but they can also be in percent (like "80%"), for example:

```
<iframe src="right.html" width = 200 height = 100></iframe>
```
### <span id="page-1-1"></span>**6.2.3 Remove the Border**

By default, an iframe has a black border around it.

To remove the border, add the style attribute and use the CSS border property:

```
<iframe src="right.html" style = "border:none"></iframe>
```
### <span id="page-1-2"></span>**6.2.4 Use iframe as a Target for a Link**

An iframe can be used as the target frame for a link.

#### **Activity 3: Target iframe**

- 1. In this activity you will create a link that, when clicked, will open the UCT website in a frame.
- 2. Open frame2.html and make the following changes.

```
<iframe src="right.html" name = "right"></iframe>
<p><a href="http://www.uct.ac.za/" target="right">Go to UCT</a></p>
```
<p>Click on the link above to open UCT website in the right frame</p>

3. Save the file and load in in your browser. Click on 'Got to UCT' and the UCT website should load within the right frame.

## <span id="page-2-0"></span>**6.3 Advantages and disadvantages of iframes**

The major disadvantages of using iframes are:

- Frames can make the production of a website complicated, although current software addresses this problem.
- It is easy to create badly constructed websites using frames. The most common mistake is to include a link that creates duplicate Web pages displayed within a frame.
- Search engines that reference a Web page only give the address of that specific document. This means that search engines might link directly to a page that was intended to be displayed within a frameset.
- Users have become so familiar with normal navigation using tables, the back button, and so on, that navigating through a site that uses frames can be a problem.
- The use of too many frames can put a high workload on the server. A request for, say, ten files, each 1 Kilobyte in size, requires a greater workload than a request for a single 10 Kilobyte file.

The advantages of HTML5 iframes include:

- The main advantage of frames is that it allows the user to view multiple documents within a single Web page.
- It is possible to load pages from different servers in a single frameset.

#### **To Do**

Research iframes and their uses. Discuss the following topics with other students on the forum:

- The merits of designing a Web page with and without iframes.
- The alternatives to using iframes.

Try to cite some examples of good and poor website design using frames of your own.